# **Database processing - Antelope based Version'2010.237**

**Objective:** Generating a db, visualizing the components of your db and what to do with it.

\_\_\_\_\_\_\_\_\_\_\_\_\_\_\_\_\_\_\_\_\_\_\_\_\_\_\_\_\_\_\_\_\_\_\_\_\_\_\_\_\_\_\_\_\_\_\_\_\_\_\_\_\_\_\_\_\_\_\_\_\_\_\_\_\_\_\_\_\_\_\_\_\_\_\_

#### **SUMMARY**

- a) Generate database seed2db-vTA\_DATALESS\*TA\_DB miniseed2db TA DATA/\* TA DB
- b) Run dbdetect to execute STA/LTA detectors on the waveforms \*can use the default dbdetect.pf file *dbdetect -v -arrivals -pf dbdetect.pf TA\_DB*
- c) Run ttgrid to make a grid file \*copy the ttgrid pf file to local directory and edit *ttgrid&.pf&ttgrid.pf&&.time&all&TA\_grid*
- d) Run dbgrassoc to produce origin and event tables copy the the dbgrassoc.pf pf file to local directory and edit dbgrassoc-pf pf/dbgrassoc.pf TA\_DB TA\_DB TA\_grid
- e) Run dbloc2 on the database to modify picks and calculate earthquake locations
	- *dbloc2&TA\_DB*
- *f) Calculate magnitude, associate events,etc*
- *g*) *Convert to other formats,*
- *h) Have fun with it! (but don't mess it up ;)*

### **Conventions:**

Command line: > foreach file (`ls TA\_DATALESS/DATAL\*`) *Man page or help for command: (italic and size font 10)* Explanatory text or additional comments – regular size 12 **Main Step: Antelope database generation (bold letters) Secondary'processing**

Parameter file - ttgrid.pf

### **1) Antelope database generation:**

Creation of a database with metadata and data

- a) metadata populates tables
	- calibration,
		- instrument,
		- lastid
	- network
	- schanloc
- sensor
- site
- sitechan
- snetsta

> foreach file (`ls TA\_DATALESS/DATAL\* `) > foreach? **seed2db** -v \$file TA\_DB >)foreach?)end

 $seed2db$  will scan a complete SEED volume (including both control blockettes and waveform data) and make or merge them into a Datascope database using the CSS3.0 schema.

b) Data (waveforms) populates table

#### • wfdisc > miniseed2db -v TA\_DATA/\* TA\_DB

- c) View your database and understand it  $(dbe)$
- d) View your wfdisc table and play with it
- e) Assign calibration values what for? How?

miniseed2db reads input seed or miniseed files and creates wfdisc records which reference those files in the output database db. If an argument is a directory, then all files below that directory are *examined.*

#### >)dbfix\_calib)TA\_DB

*&Assign&calib&values&from&calibration&table&to&wfdisc*

Let's try to make picks and calculate earthquake locations.

### 2) **Location of events**

a. Use dbdetect

"dbdetect runs STA/LTA algorithm on seismic data to determine the arrival times of seismic energy. *This procedure results in marking the time where the amplitude of the trace rises significantly above the* background noise level. This is necessary to determine where the earthquakes are located in time in the *data.*

*First you will need to setup a parameter file (pf file) for use as input to dbdetect. This file is located in* the directory /opt/antelope/current\_version/data/pf, and the file name is dbdetect.pf. Copy this file into the working directory and edit it from the working directory. Begin by running dbdetect using the default parameters in the dbdetect.pf file on three days worth of data. For the example database, use the following command"

• cp parameter file on local directory pf

> cp \$ANTELOPE/data/pf/dbdetect.pf pf

 $•$  set up

## > PFPATH \$ANTELOPE/data/pf:. # to read default and local pf

> dbdetect –arrivals –pf pf/dbdetect.pf dbin dbout

b. View your picks - dbpick

## >)dbpick)TA\_DB

say yes to display database o fe o sd on  $\circ$  ts 2010057

 $\circ$  tw $86000$ 

o sc.\*:.\*Z  $\overline{z}$  # since in the pf file we only ask to detect Z

You should see a marker labeled "D" next to each of the arrivals similar to the figure below.

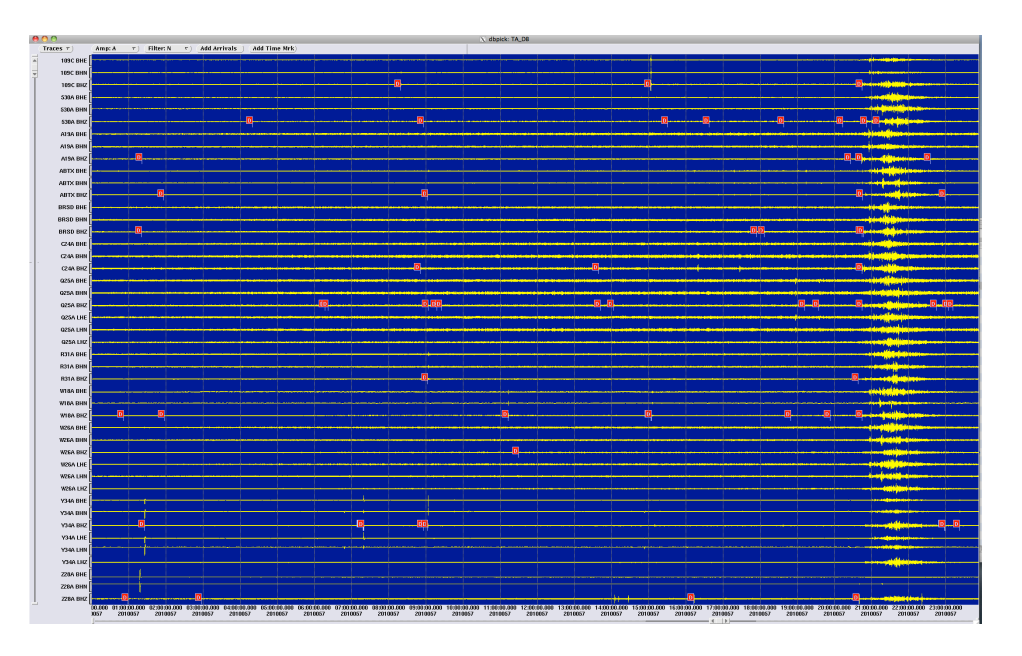

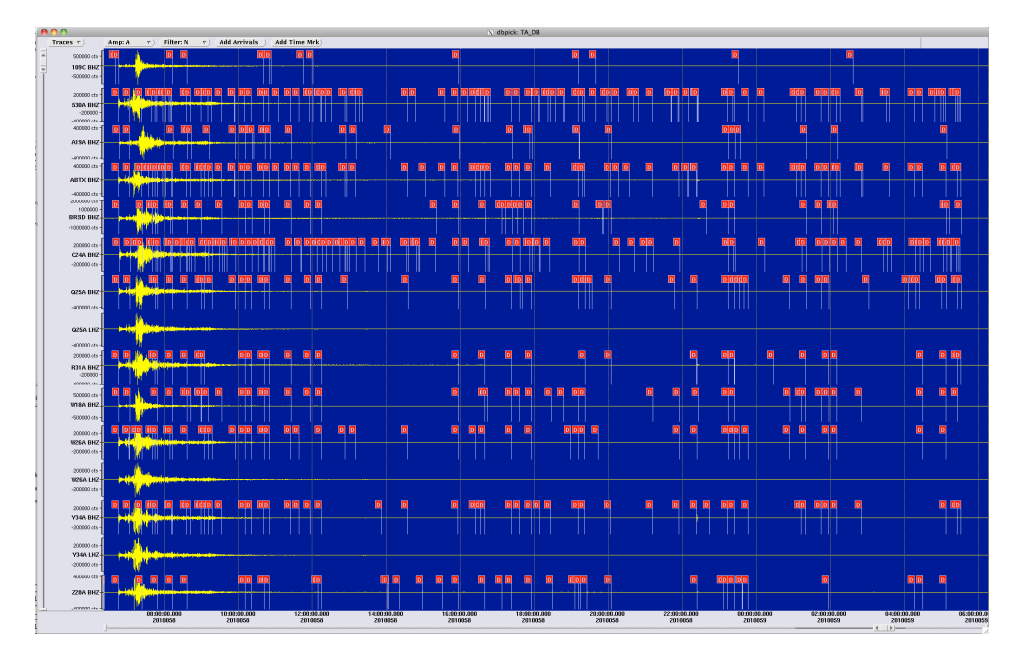

Note that some arrivals have more than one detection flag. This is because the detection algorithm was run on more than one frequency band so it is possible to trigger a detection at more than one frequency band. This is OK as these extraneous arrivals will be handled by dbgrassoc. Also note that sometimes there are detection flags in undesired locations. This is also OK because they will be ignored later in dbgrassoc. The most important thing is to try and get detection flags at ALL the times of the known arrivals.

### c. ttgrid - compute a travel time grid file

Once the detection times have been generated we can search for events/arrivals based on these detection times using the program dbgrassoc. First, however, one must generate a travel time grid for dbgrassoc to search over. To generate this grid use the antelope command ttgrid.

### • cp parameter file on local directory pf

## > cp \$ANTELOPE/data/pf/ttgrid.pf pf

- Customize ttgrid.pf
- Set path

>set up PFPATH \$ANTELOPE/data/pf:. # to read default and local pf files

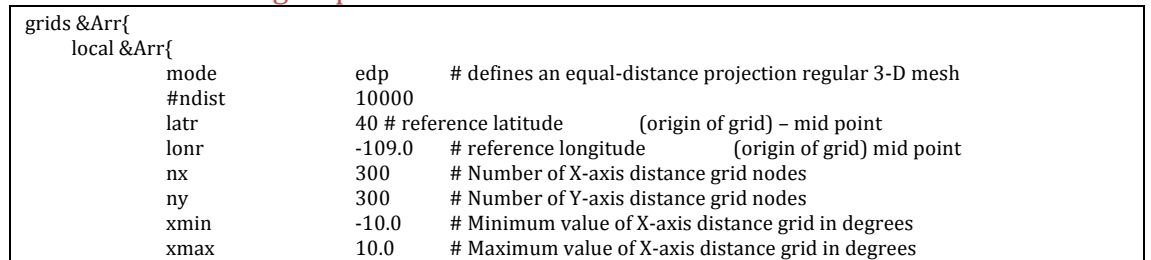

### Parameter file - ttgrid.pf

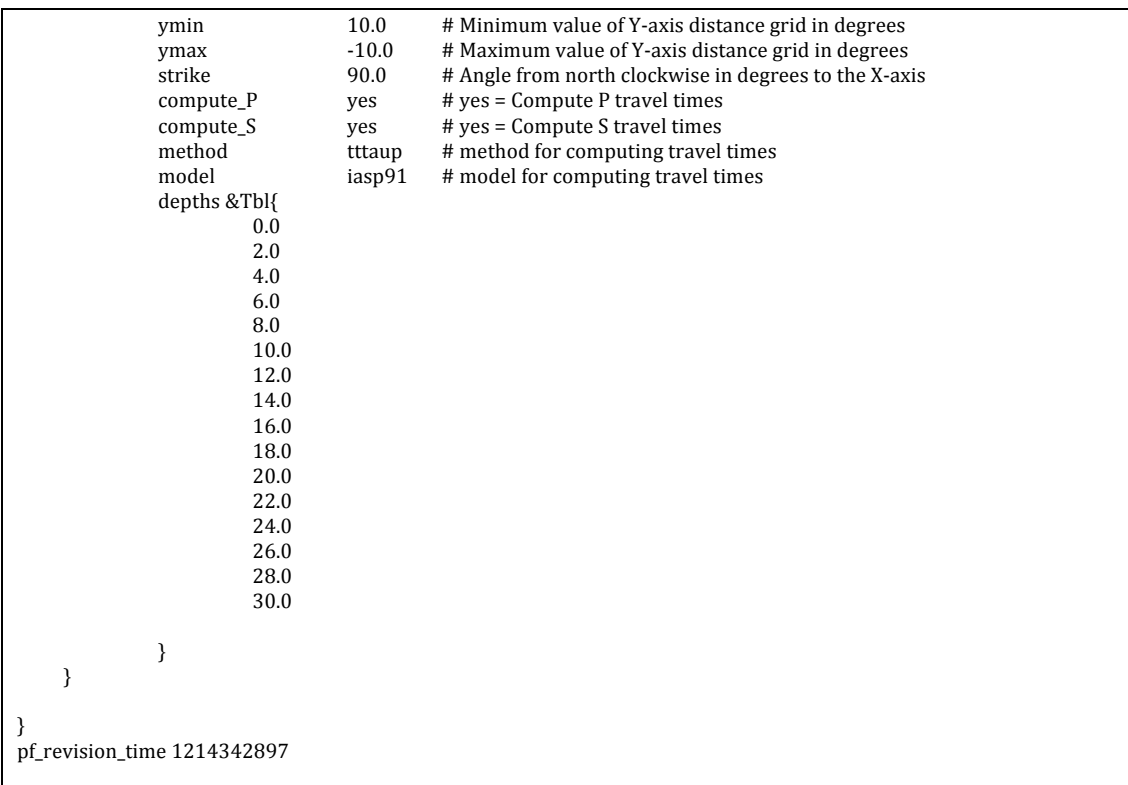

if teleseismic events - alter the other tables

Now you can generate the grid by typing the following command:

> ttgrid -pf pf/ttgrid.pf -time all TA\_DB > TA\_grid

To display the grid that you just generated please type:

> displayttgrid TA\_grid local

You can again check your db using dbpick

Customize your pf file as needed, considering your station's location, and if you want to calculate grids for regional and/or teleseism signals.

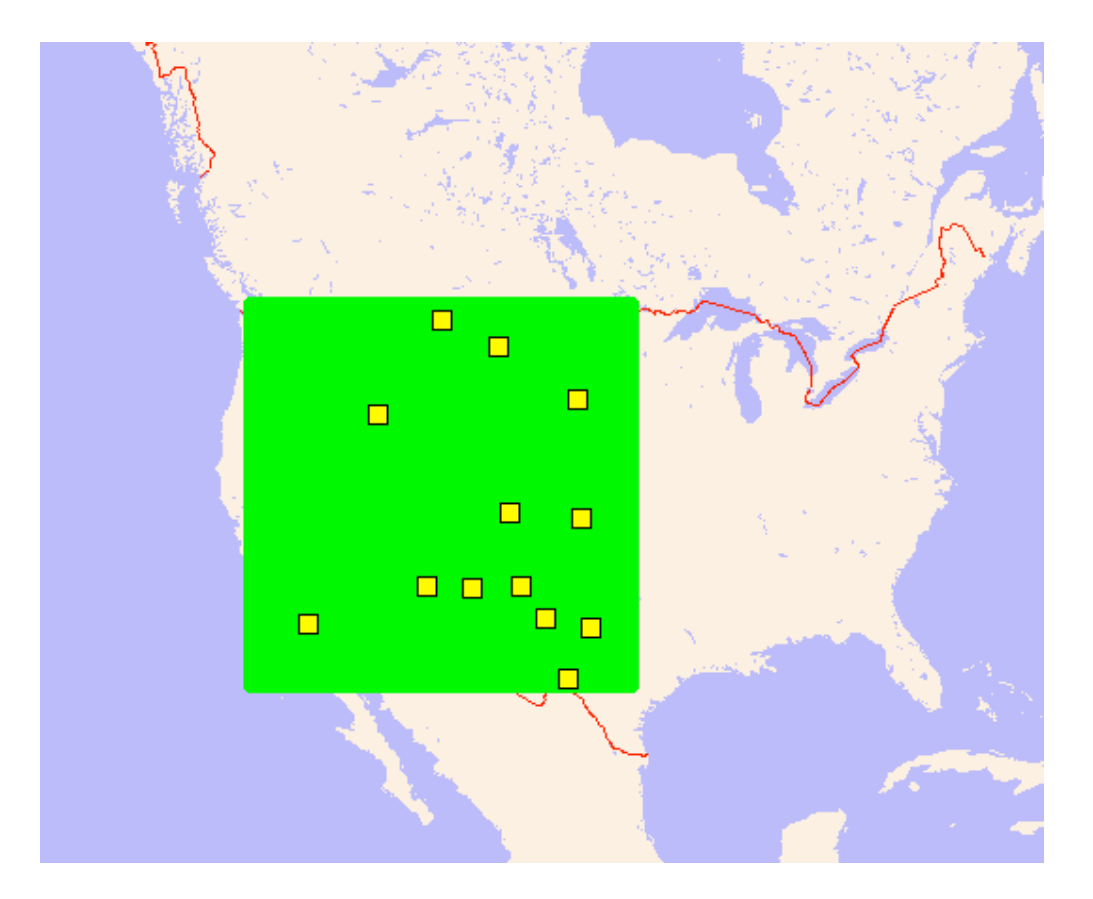

The green circles represent the locations of the travel-time grid nodes. The yellow squares represent the station locations. The grid should cover the entire region where earthquakes are likely to occur. However, there is a tradeoff. If the grid is coarse, dbgrassoc will run fast, but the preliminary eq locations will be less accurate. If the grid is fine, dbgrassoc will run slower, but the initial earthquake positions will improve.

#### d. dbgrassoc

 $s$ *patial grid search based associator/locator dbgrassoc is the Datascope equivalent of orbassoc(1). The* user should reference the orbassoc(1) man page for most program and configuration information. In fact, the dbgrassoc executable image file is the same exact file as the orbassoc executable image. *Although&dbgrassoc&is&99%&the&same&as&orbassoc,&there&are&&a few&&differences&&which&&are&&explained&&* here. The biggest difference is that there is no longer a dbtrigger program.

Once you have created a gridfile using ttgrid, run dbgrassoc to determine the time and preliminary locations of the earthquakes. Dbgrassoc reads the detection times from the detection table, then searches for a best fit solution to the earthquake's location problem on the travel time grid. The output of dbgrassoc is four tables:

- 1) origin contains the hypocenter parameters (lat, lon, depth, origin time, etc.)
- 2) event lists the preferred origin record for an event
- 3) arrival lists the phase, time of the seismic arrivals
- 4) assoc connects arrival records to origin records, also list travel time residuals, etc

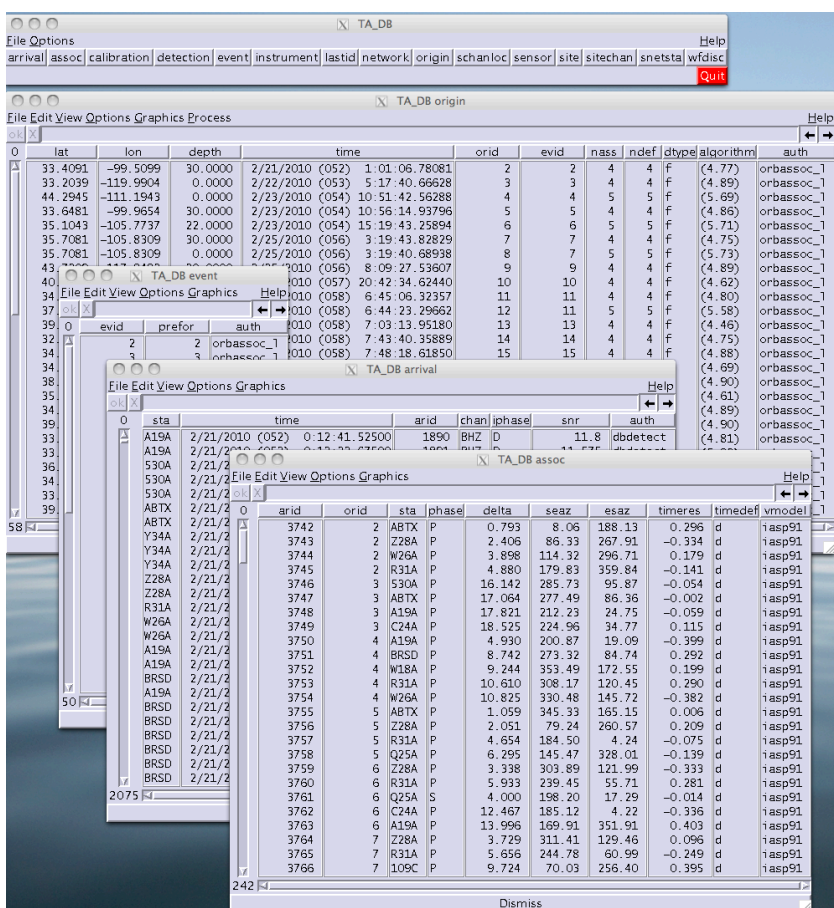

• cp parameter file on local directory pf

#### >)cp)\$ANTELOPE/data/pf/dbgrassoc))pf

- Customize dbgrassoc.pf
- Set path

>set up PFPATH \$ANTELOPE/data/pf:.

### #))))Parameter)file)for)dbgrassoc

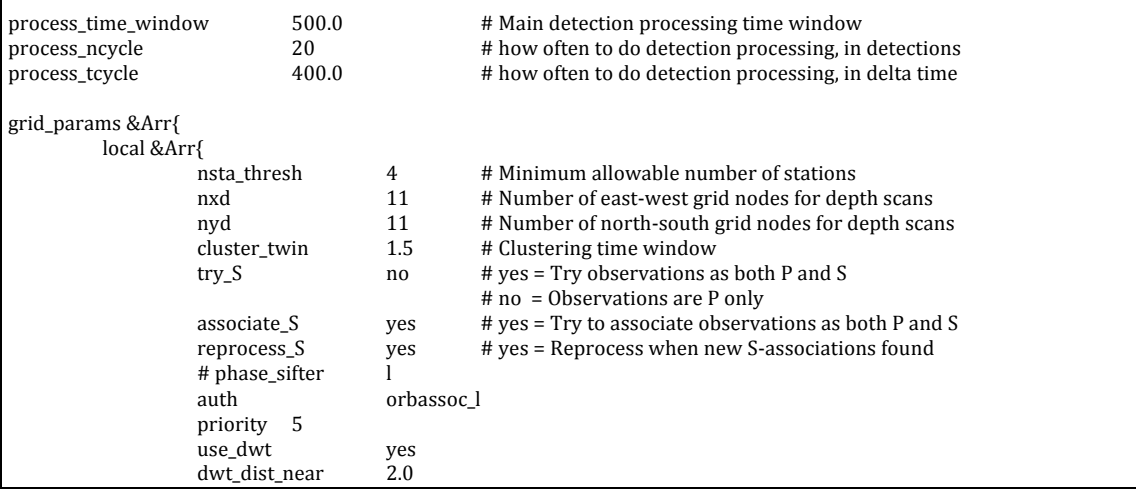

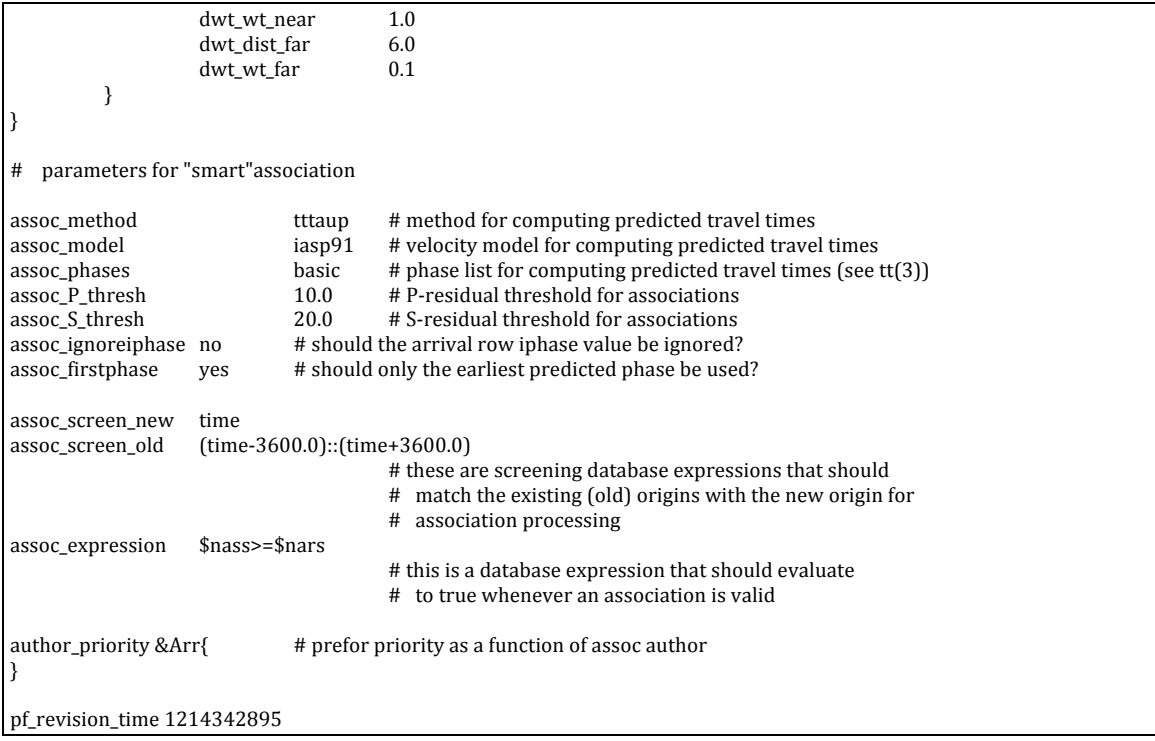

### > dbgrassoc -pf pf/dbgrassoc.pf TA\_DB TA\_DB TA\_grid

Since this example is for a local array, ignore the regional and tele tables. Also, you may need to comment out the line that has the parameter phase\_sifter as in the above example. Probably the most important parameter here is nsta thresh. This parameter defines a cutoff for the number of arrivals at stations required to generate an earthquake location. If this number is small, dbgrassoc will find a large number of earthquake solutions (the solutions may or may not be real earthquakes). If this number is large, dbgrassoc will find a smaller number of solutions, but the results should be more robust.

### *Recommendations:*

- *Multiple iterations*
- *Visaul check*
- If there are more events in the origin table than found by hand, try increasing *nsta\_thresh in dbgrassoc.pf and/or increasing the parameter thresh in dbdetect.&*
- If there are more events found by hand than in the origin table, try decreasing *nsta thresh in dbgrassoc.pf and/or decreasing the parameter thresh in dbdetect.*
	- e. View your picks dbpick

### Command line

## >)dbpick)TA\_DB

say yes to display database

o sd)on  $\circ$  ts 2010057 o tw 86000

# since in the pf file we only ask to detect Z

A list of useful dbpick commands is given here.

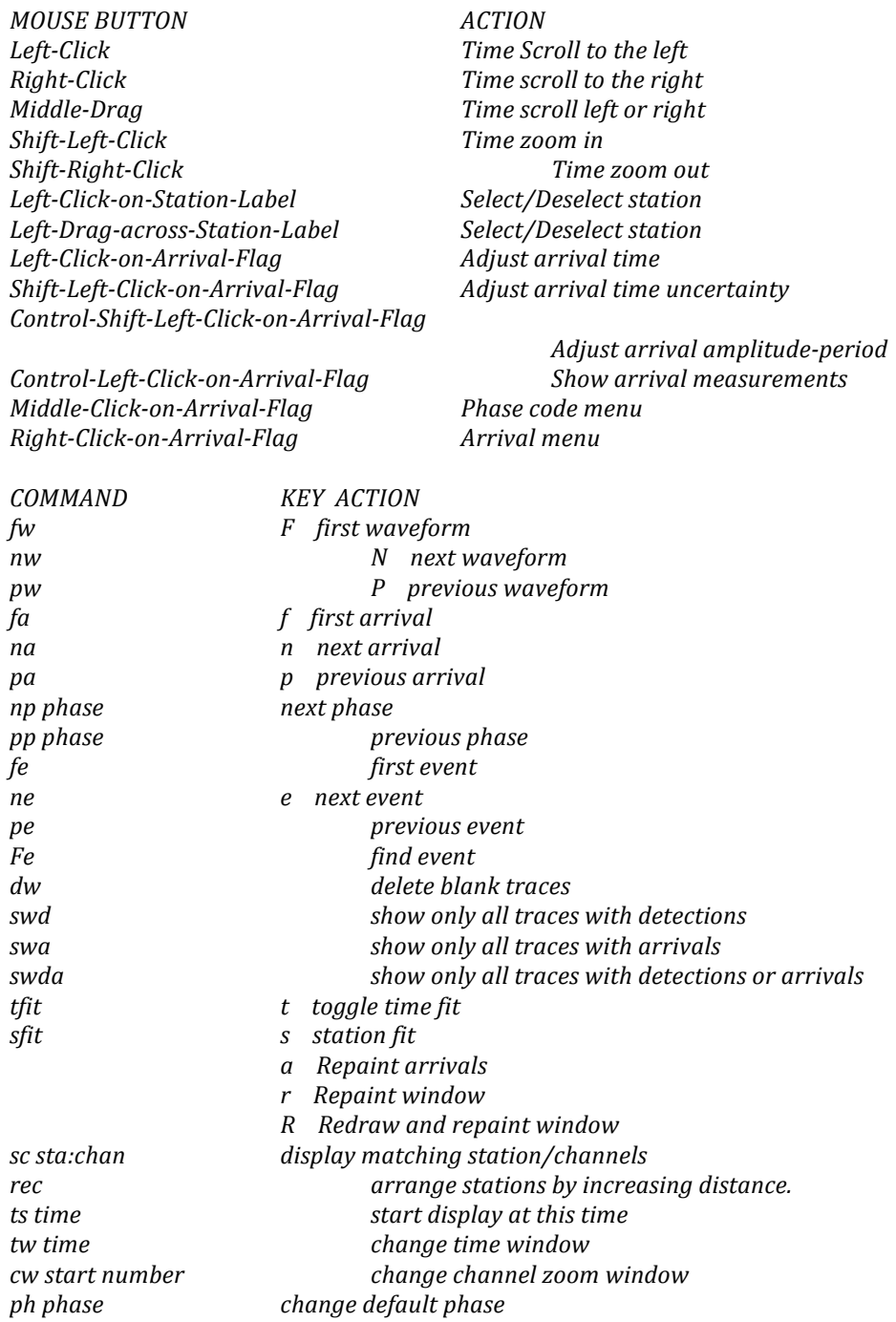

#### *gp&{segment|zero|interp|none}*

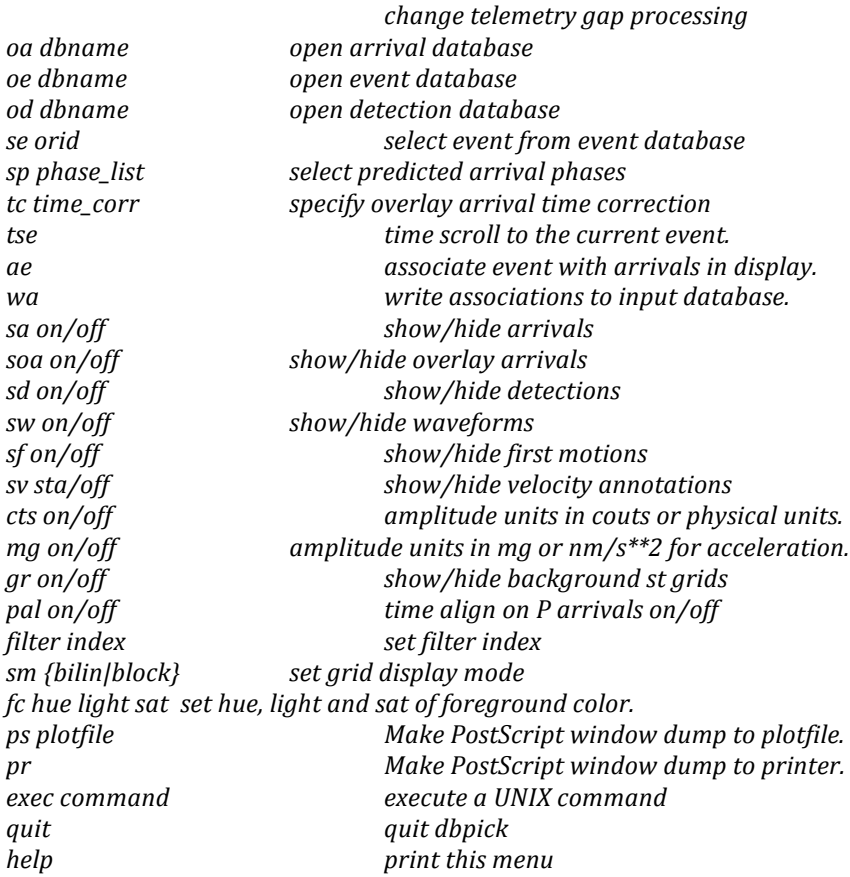

#### To make arrival picks:

- 1. Click on add arrivals button.
- 2. Move the cursor until it is aligned on the arrival time and left click.
- 3. Select the phase by middle clicking on the arrival flag.
- 4. Hold shift and left click an arrival flag to add error bars.

Once all of the picks have been made, use dbloc2 to locate the event.

f.  $dbloc2$  - interactive hypocenter location

*dbloc2&&is&&a&&collection&&of&&several&&programs&&which&&run&&&&&together&&under&&the&&control&&of&a&perl&script,&* dbloc2. It facilitates the location of hypocenters from previously picked trace data, while allowing interaction with the location program and the ability to edit arrival picks. It can also attempt to associate groups of arrivals with other catalogs, for instance the PDE or REB catalogs

#### >)dbloc2)TA\_DB

This will bring up a window that looks something like this:

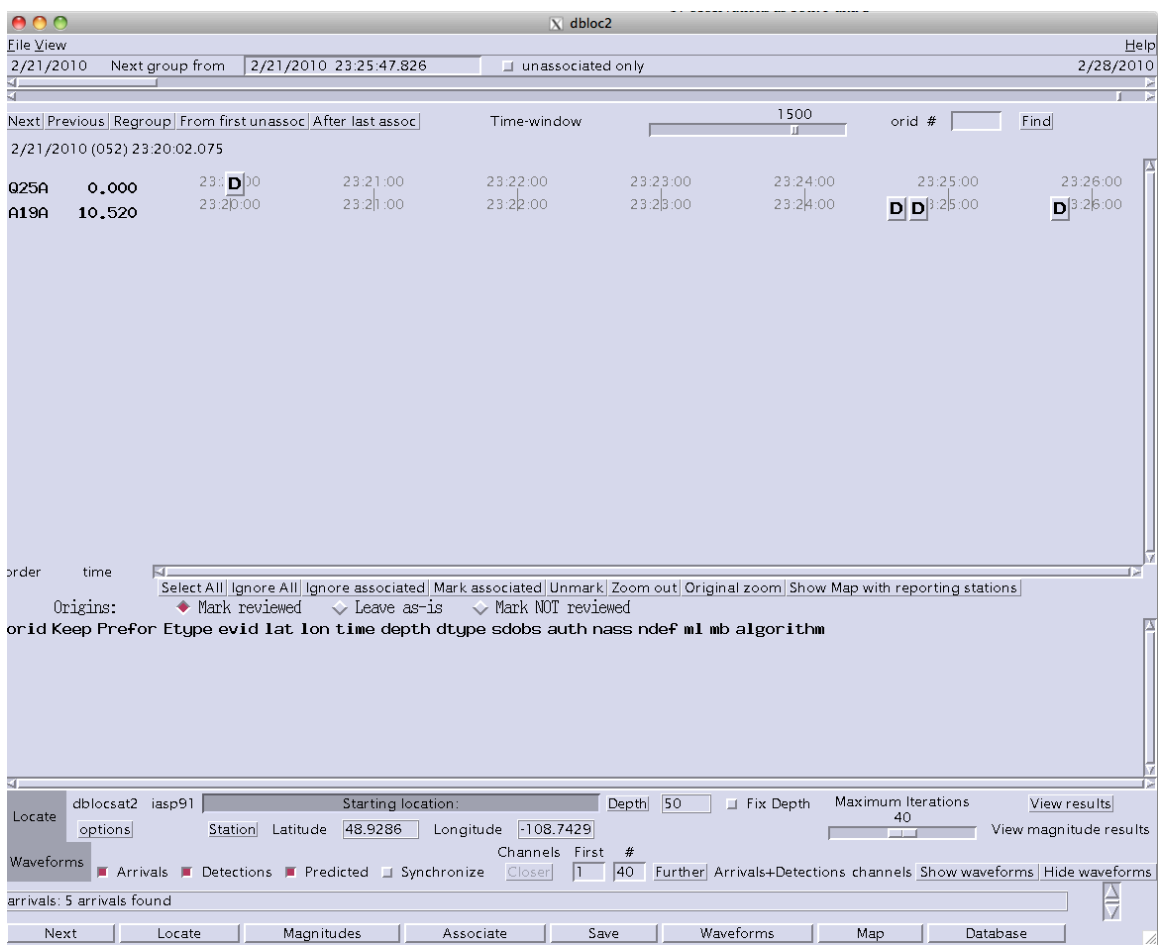

### **Event location**

- 1. Select arrivals to be used in location by left clicking them in the dbloc2 window. Bold letters have been selected, gray letters have not. Initially start with all.
- 2. Choose location algorithm and velocity model (located just right of the word "Locate" in the lower left corner of the dbloc2 window). I recommend dbgenloc  $w/$  the taup/iasp91 travel-time calculator/velocity model.
- 3. Choose location options below algorithm select. I recommend using either S-P time or a rectangular grid search for the initial location method.
- 4. Click the locate button.

### **dbloc2'Troubleshooting**

- 1. Do not close the dbpick window when running from dbloc2. It will crash the program. Just minimize to get out of the way. The program will close when you file>quit dbloc2.
- 2. Do not file>quit w/out saving. This will leave a corrupt database.
- 3. If dbloc2 doesn't work, try running with the  $-$ r option dbloc2  $-r$  'dbname'. This will clear the tmp/trial database.
- 4. If you get a message that says 'Save: arrivals have moved since location orid ##' you will have to reassociate. To do this click the button in the above figure that says 'keep' (middle left) until it says 'reassoc'. Then click the 'regroup' button near the top of the window. The regroup button is like the refresh button on your internet browser.
- 5. Sometimes dbloc2 will ask you to unregister buttons when trying to start. Copy this line and paste it on the command line, hit return, and try again.
- 6. If dbloc2 arrival flags turn red after locating, it means that your new calculated location is so far off from the previous location that the program thinks it is a new event. This may or may not be true. If it is true, use the new evid. If it is not, click on the blue button that says 226 in the above figure (middle left). Select 'set evid' and choose the previous evid.
- 7. Sometimes arrivals that are present in dbpick do not show up in the dbloc2 window. First try clicking the button that says predicted (middle left) and choose the option time. This will place the dbloc2 arrival flags at their absolute times. If this doesn't work, increase the time window scroll bar (near the top) and click the 'regroup' button.

### **3) Just'for'fun**

a. Converting from other formats to mseed

http://www.iris.edu/software/downloads/conversion/ http://www.orfeus-eu.org/Software/conversion.html

#### Waveform format conversions \_ FROM ORFEUS **Last update: December 12, 2008**

### **Warning!** Seismological format conversion is tricky. A format may not contain all relevant information for other formats. Consequently, the programs listed below may not solve your complete conversion problem.

Please contact **Torild van Eck** on mistakes, suggestions, additions.

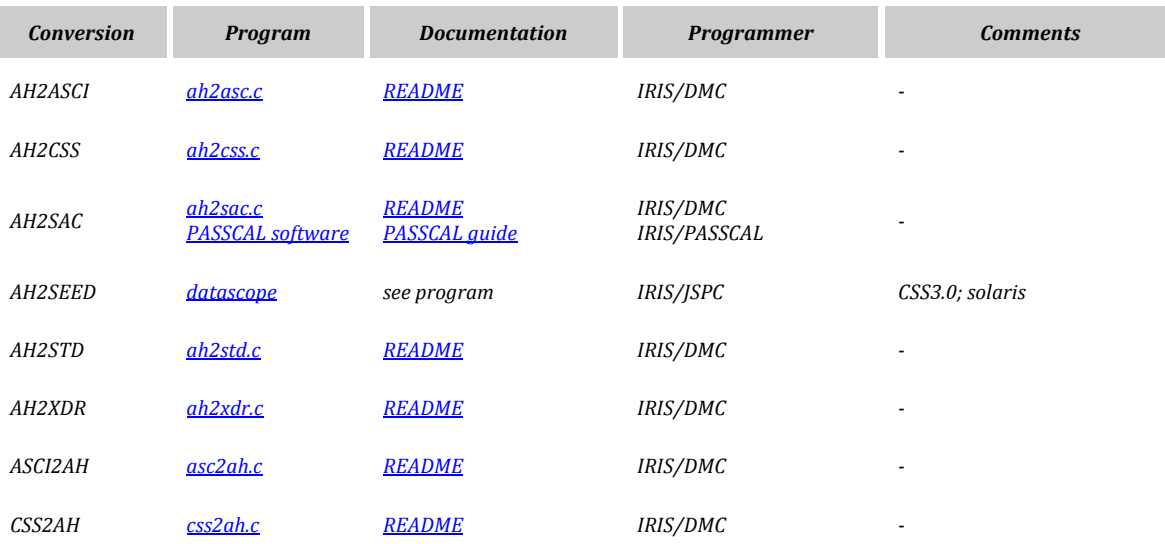

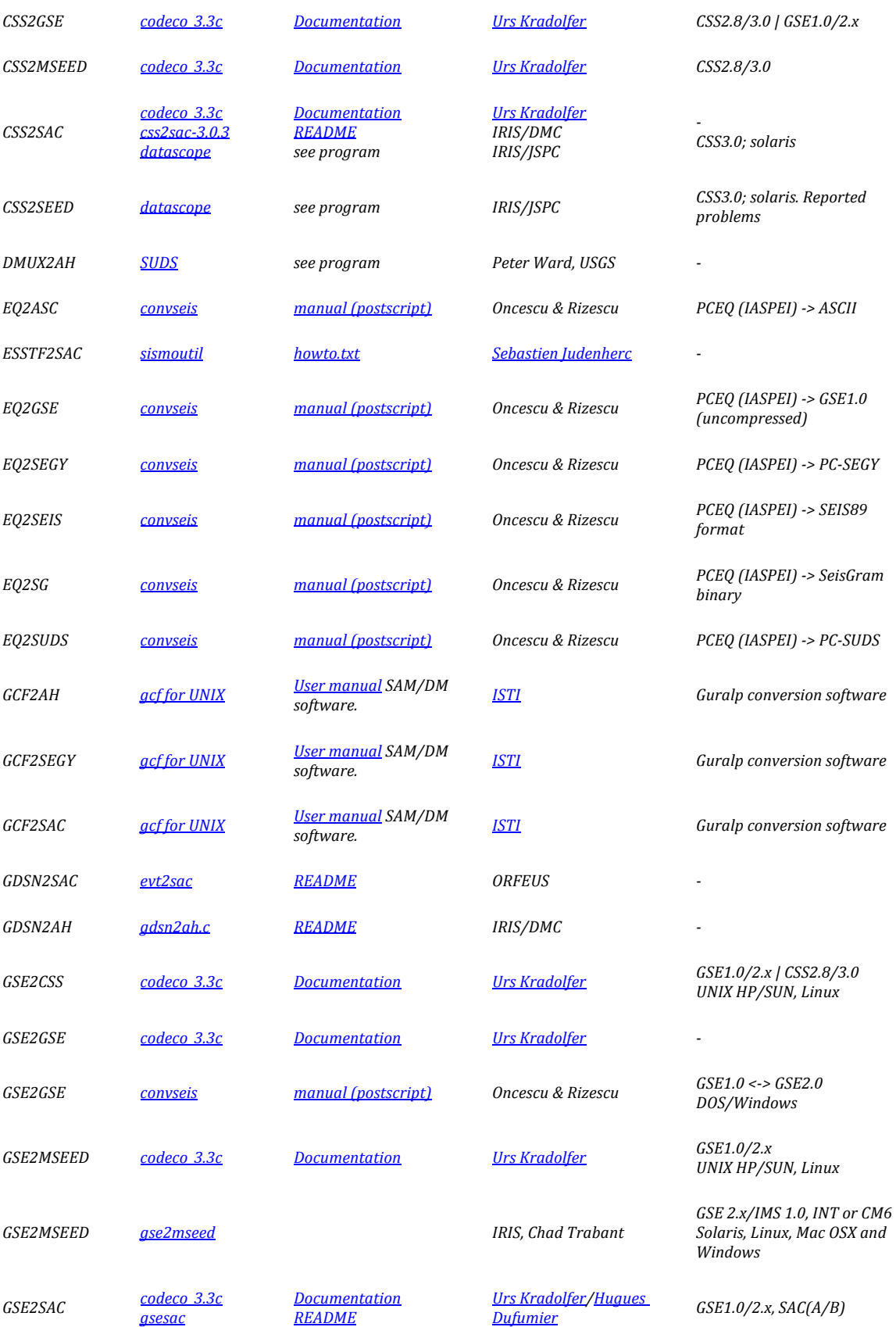

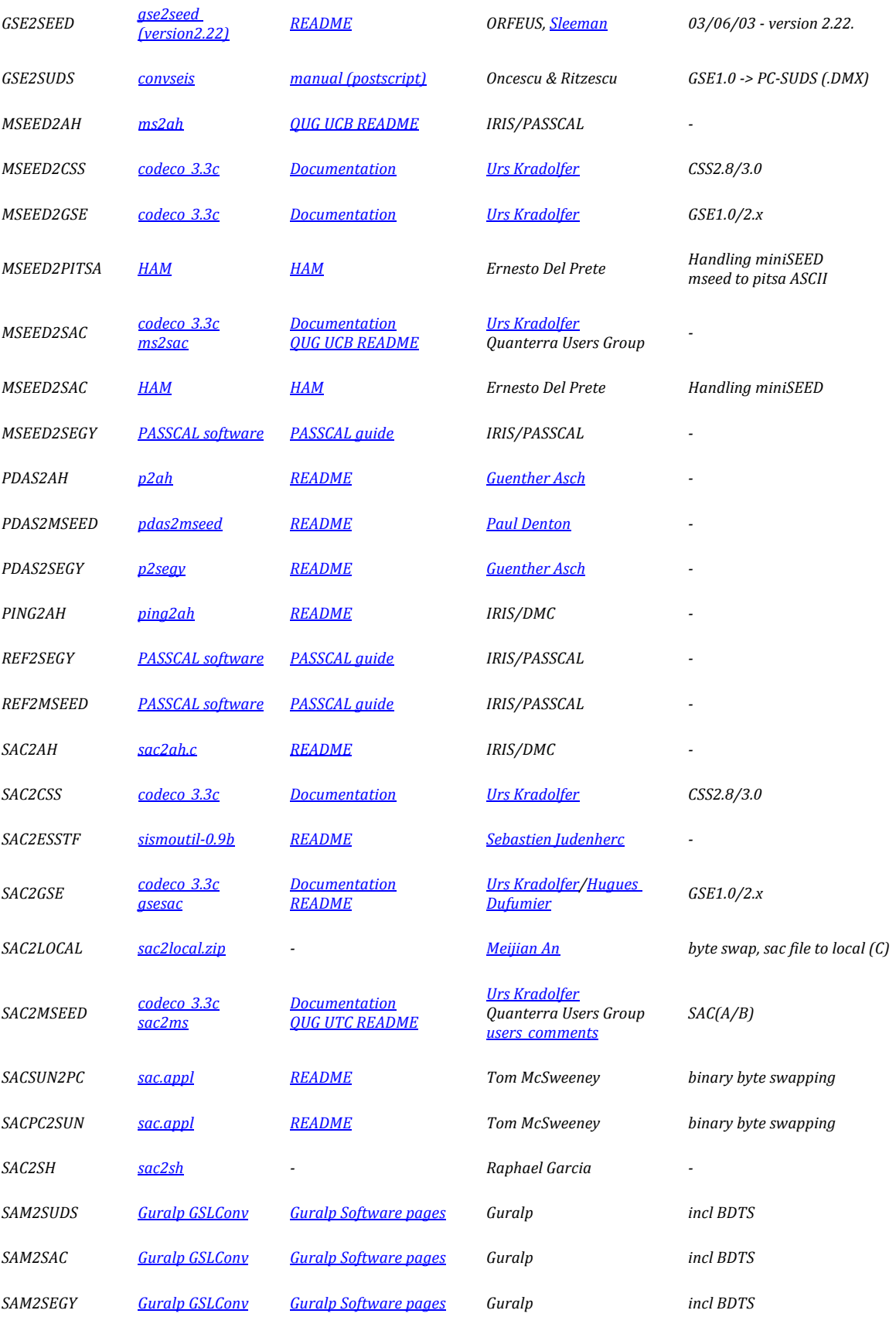

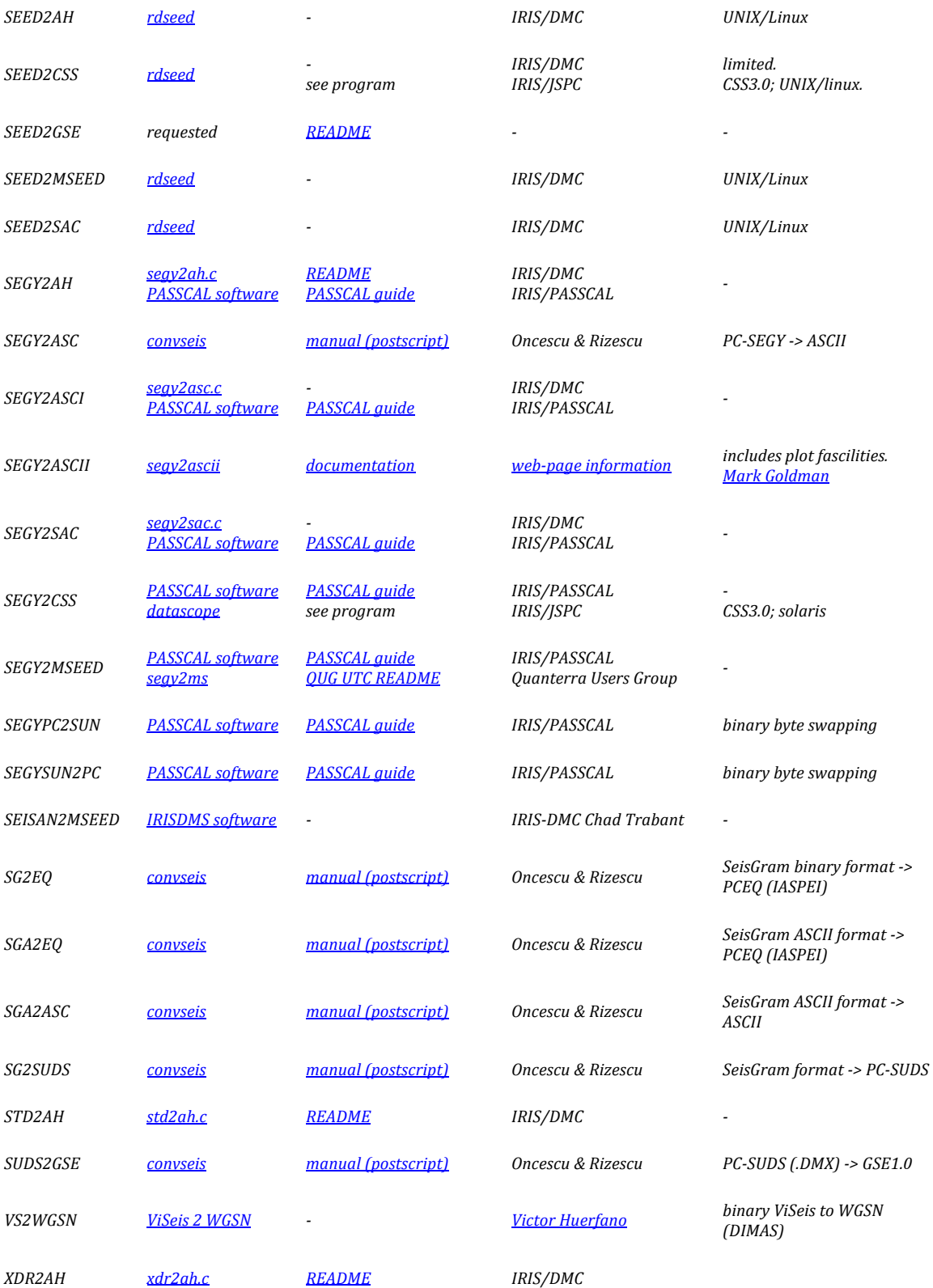

#### b. Converting to other formats i. db2sac)

- ii. db2sd
- iii. db2segy
- iv. db2ah
- v. db2sd
- vi. db2sync

#### c. Moving around

- i. db2sql
- ii. db2pqc
- iii. db2neic
- iv. db2mac
- v. db2perl

## d. Antelope established interfaces

- i. Command line
- ii. C
- iii. Fortran
- iv. Perl
- v. TCL/TL
- vi. PHP-contributed
- vii. Python-contributed
- viii. Matlab contributed
- ix. Java contributed

*By : Eliana Arias-Dotson at IRIS/PASSCAL (eliana@passcal.nmt.edu)*